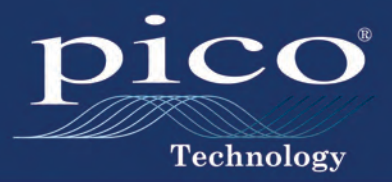

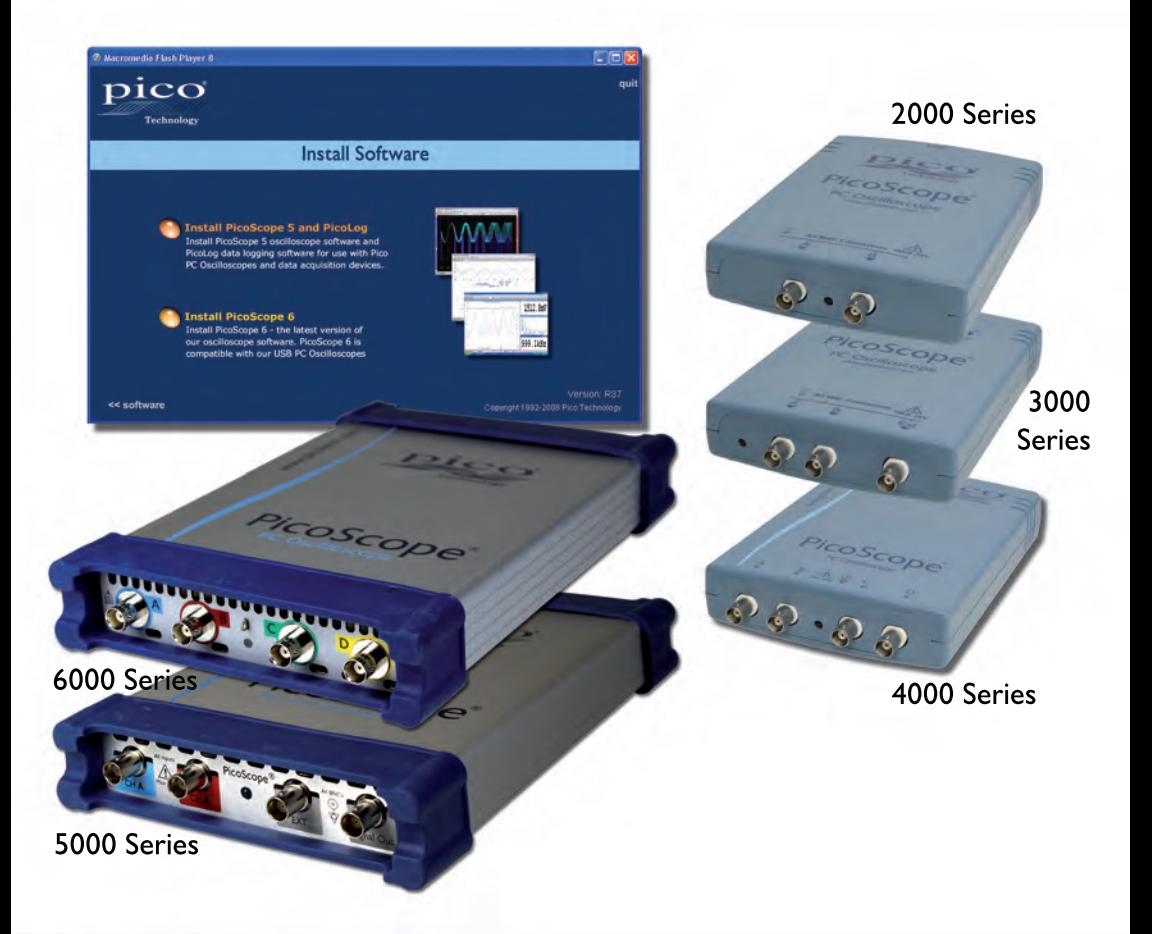

# PicoScope® PC Oscilloscopes **Quick Start Guide**

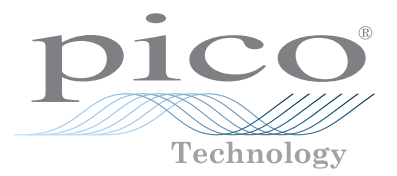

# PicoScope USB Oscilloscopes

Quick Start Guide

Kurzanleitung

Guía rápida de inicio

Guide de démarrage

Breve guida introduttiva

Issue record:

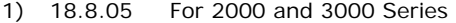

- 2) 15.12.05 Fixed CD-ROM file name
- 3) 3.1.06 Fixed image background corruption
- 4) 11.5.07 New logo; updated for 5000 Series; corrected international titles. Removed Win 98/ME/2000. Added Vista.
- 5) 25.6.07 New cover photos. Minor format changes inside.
- 6) 19.11.07 New address. Corrected PSU description in DE, ES, FR, IT versions.
- 7) 12.3.08 Postcode correction. New email address. New WEEE symbol.
- 8) 10.9.08 Minor typo.
- 9) 18.9.08 4000 Series on cover
- 10) 12.11.09 6000 Series on cover. 640x added to PSU list. Windows 7 added. New title. MI053 now TA041.

#### **Pico Technology**  James House Colmworth Business Park ST. NEOTS Cambridgeshire PE19 8YP United Kingdom Tel: +44 1480 396395 Fax: +44 1480 396296 Email: support@picotech.com

Copyright © 2006-9 Pico Technology Ltd. All rights reserved.

# **CONTENTS**

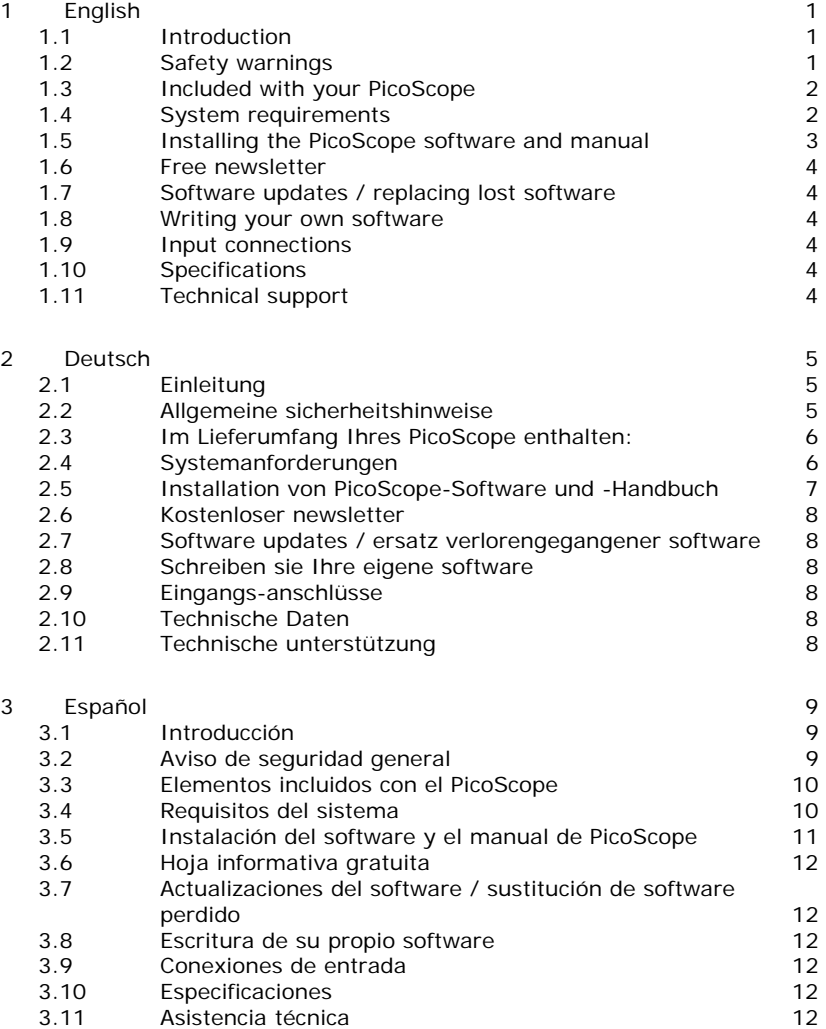

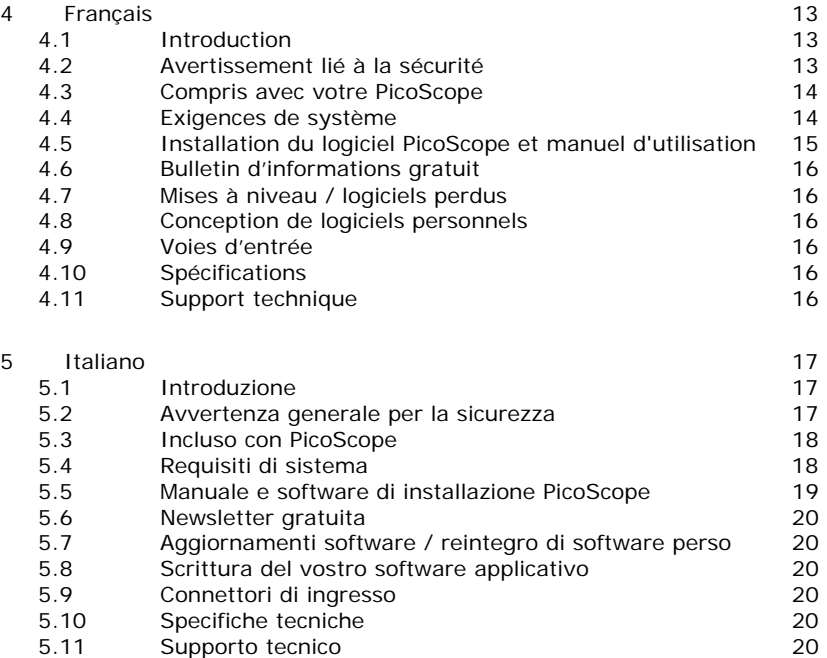

# 1 English

#### 1.1 Introduction

Thank you for purchasing a Pico Technology USB Oscilloscope.

This guide explains how to install the software, including the product manual, from the CD-ROM supplied.

Once you have finished the installation, you will find that the product manual contains much more information about setting up and using the product and its software. The manual is installed in electronic format, but you can also print a paper copy from the PDF file on the CD-ROM.

#### 1.2 Safety warnings

We strongly recommend that you read the general safety information below and also the product-specific safety warning in the product manual before using your product for the first time. If you do not use the equipment in the manner specified, then you may impair the protection provided. This could result in damage to your computer or injury to yourself or others.

The product manual is installed on your computer when you install the supplied software.

#### Maximum input range

You can find the maximum input range and, where applicable, overload protection range in the product manual installed on your computer. Always operate the product within the specified input range. Operation outside the range of the overload protection is likely to cause permanent damage to the unit. Incorrect configuration or use on voltages outside the maximum input range can be hazardous.

#### Mains voltages

Pico products are not designed for use with mains voltages. To measure mains, we recommend the use of a differential isolating probe such as the Pico Technology TA041, which is specifically designed for high-voltage measurements.

#### Repairs

The unit contains no user-serviceable parts. Repair or calibration of the unit requires specialised test equipment and must be performed by Pico Technology or its authorised distributors.

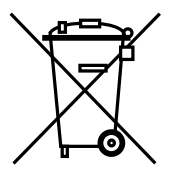

## Safety grounding

The ground of every product is connected directly to the ground of your computer through the USB cable supplied. This is done in order to minimise interference. Therefore, always use the supplied cable to attach the product to your computer.

As with most oscilloscopes, take care to avoid connecting the ground input of the product to anything which may be at some voltage other than ground. If in doubt, use a voltmeter to check that there is no significant AC or DC voltage between the oscilloscope ground and the point to which you intend to connect it. Failure to check may cause damage to the product or computer and could cause injury to yourself or others.

You should assume that the product does not have a protective safety earth.

## 1.3 Included with your PicoScope

Please check that your PicoScope PC Oscilloscope package contains the following items:

- 1 PicoScope PC Oscilloscope
- 1 USB cable
- 1 Pico Software CD
- 1 Power adaptor (320x/520x/640x oscilloscopes only)
	- 320x: UK, EU or US model selected at time of ordering
	- 520x/620x: universal model with UK, EU, US and AUS/NZ plugs
- 1 Installation quide

Some product packs and scope bundles may contain additional items.

#### 1.4 System requirements

Please verify that your computer meets the following requirements.

- Pentium or equivalent PC with at least 32 MB RAM, 10 MB disk space
- Microsoft Windows XP SP2, Vista or Windows 7
- USB 1.1 compliant port minimum. USB 2.0 compliant port recommended. Free USB port on PC or powered USB hub. Will not work on a passive hub.

For PicoScope 5000 and 6000 Series PC Oscilloscopes, we recommend higher system specifications than these for best performance. Please see your PicoScope 5000 or 6000 Series user guide, installed with your PicoScope software, for details.

## 1.5 Installing the PicoScope software and manual

#### 1) **Do not connect the oscilloscope to the PC yet!**

- 2) Insert the Pico CD into your CD-ROM drive. It should start automatically. (If it does not, follow the steps on the right.)
- 3) Click the "Install Software" button.
- 4) Follow the instructions on the screen to install PicoScope 6.
- 5) If an AC adapter is supplied with the oscilloscope, fit the appropriate plug or cable to the adaptor and plug the adaptor into the AC supply. Plug DC the lead from the adapter into the back of the oscilloscope. Switch on the AC power.

To start the CD manually:

- 1) Click the Windows Start button and select "Run..."
- 2) Type **d:\pico** (where **'d:'** is your CD-ROM drive)
- 3) Press the **Enter** key
- 6) Connect the PC Oscilloscope to the PC (see connection drawing below). Ignore any warnings that appear such as "This device can perform faster" or "USB2 device connected to USB1 hub".
- 7) The "New Hardware Found Wizard" will run. Follow the instructions, and if the wizard asks to connect to Windows Update, select "No". If a warning about Windows Logo testing appears, click "Continue Anyway".
- 8) With some products, the "New Hardware Found Wizard" will run twice. If this happens, repeat the previous step.
- 9) Click the Windows Start button, go to "Programs" and then "Pico Technology", then select "PicoScope" to begin using the PC Oscilloscope.
- 10) If an oscilloscope probe is connected to the oscilloscope, you should see a small 50 Hz or 60 Hz signal in the oscilloscope window when you touch the probe tip with your finger.

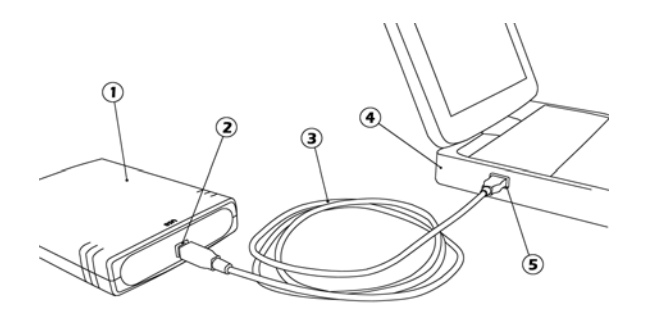

#### Key:

- 1) PicoScope PC Oscilloscope
- 2) PicoScope's USB port
- 3) USB cable
- 4) PC
- 5) PC's USB port

### 1.6 Free newsletter

Pico Technology sends out a free monthly newsletter by e-mail. This gives news of product launches, software upgrades and application notes; and hints and advice. We treat your e-mail details as confidential and will not pass them on to any third parties.

To subscribe visit:

### **www.picotech.com/maillist.html**

## 1.7 Software updates / replacing lost software

The latest versions of all Pico software can be downloaded free of charge from our web site at:

#### **www.picotech.com**.

If you require a new CD, please contact Pico Technology or your distributor. *There may be a small charge for this service.*

## 1.8 Writing your own software

The CD ROM contains all the manuals and drivers you will need to develop your own custom programs easily. Follow section 1.5 to install.

## 1.9 Input connections

The product manual installed with the software contains complete descriptions of input connections. Follow section 1.5 to install the software and the manual.

## 1.10 Specifications

The product manual that was installed with your Pico software contains the latest specifications for your PicoScope PC Oscilloscope. We recommend that you print a copy of the specification table and attach it inside the back cover of this guide for future reference.

## 1.11 Technical support

The Pico Technology technical support web site and users' forum at:

#### **www.picotech.com/support**

contain regularly updated technical support information. Both the product manual and the web site contain phone, fax and e-mail contact information for our technical support team.

# 2 Deutsch

## 2.1 Einleitung

Danke, dass Sie ein Pico Technology Produkt gekauft haben.

Diese Anleitung erklärt, wie Sie die Software und das Produkt-Handbuch mit der mitgelieferten CD-ROM installieren.

Das Produkt-Handbuch enthält hunderte von Seiten mit Information über das Produkt und seine Software. Es enthält alle Informationen, die Sie brauchen, um Ihr Produkt anzuschließen und einzustellen. Das Produkt-Handbuch wird im elektronischen Format installiert. Wenn Sie lieber eine Papier-Kopie des Handbuchs haben wollen, sehen Sie unter den .pdf-Dateien auf der CD-ROM nach.

## 2.2 Allgemeine sicherheitshinweise

Wir empfehlen dringendst, die nachfolgenden allgemeinen Sicherheitshinweise sowie die produktspezifischen Sicherheitshinweise im Produkthandbuch vor der ersten Verwendung des Geräts aufmerksam zu lesen. Wird das Gerät nicht gemäß der angegebenen Informationen verwendet, können vorhandene Schutzfunktionen außer Kraft gesetzt werden. Dies kann zu Beschädigungen am Computer und/oder zu körperlichen Verletzungen des Anwenders oder dritter Personen führen.

Das Produkthandbuch wird bei der Installation der Software auf den Computer kopiert.

## Maximaler eingangsbereich

Die Daten zum maximalen Eingangsbereich und zum Überlastschutz (sofern anwendbar) finden Sie im Produkthandbuch auf dem Computer. Betreiben Sie das Produkt immer in dem angegebenen Bereich, da das Gerät andernfalls aufgrund der Überlastung beschädigt werden kann.

#### Stromnetzspannungen

Keines der Pico-Produkte ist zum Messen von Stromnetzspannungen ausgelegt. Zur Messung von Netzspannung empfehlen wir die Verwendung einer isolierenden Differenzsonde wie beispielsweise die Pico Technology TA041, die speziell für Hochspannungsmessungen ausgelegt ist.

#### Reparaturen

Das Gerät enthält keine Bestandteile, die der Wartung bedürfen: Für die Reparatur und die Kalibrierung des Geräts ist spezielles Testwerkzeug erforderlich. Sie darf nur von Pico Technology oder autorisierten Händlern durchgeführt werden.

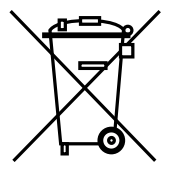

## Erdung

Die Masse jedes Produkts wird über das mitgelieferte USB-Kabel direkt mit der Masse Ihres Computers verbunden. Verwenden Sie hierfür nur das mitgelieferte Kabel.

Wie bei den meisten anderen Oszillographen und Messwertsammlern müssen Sie immer sicherstellen, dass die Erdung des Geräts nicht mit einem anderen, unter Spannung stehenden Teil als der Erdung in Berührung kommt. Sollten Sie sich nicht sicher sein, überprüfen Sie mit einem Messgerät, dass keine messbare Wechsel- oder Gleichspannung anliegt. Dies könnte andernfalls zu Beschädigungen am Computer und/oder dem Gerät und zu körperlichen Verletzungen des Anwenders und dritter Personen führen.

Gehen Sie immer davon aus, dass das Gerät nicht über eine Schutzerdung verfügt. Fehlerhafte Konfigurationen und/oder die Verwendung bei Spannungen, die außerhalb des Eingangsbereichs liegen, können gefährlich sein.

## 2.3 Im Lieferumfang Ihres PicoScope enthalten:

Bitte prüfen Sie, ob die folgenden Artikel mit dem PC-gestützten Oszilloskop der PicoScope mitgeliefert wurden:

- 1 PicoScope PC-gestütztes Oszilloskop
- 1 USB-Kabel
- 1 Pico Software-CD
- 1 Netzadapter (nur Oszilloskope 320x, 520x, 640x)
- 1 Installationsanleitung

In einigen Produktpackungen und Oszilloskop-Paketen sind eventuell zusätzliche Artikel enthalten.

## 2.4 Systemanforderungen

Bitte prüfen Sie, ob Ihr Computer die folgenden Anforderungen erfüllt:

- Pentium oder vergleichbarer PC mit mind. 32 MB RAM, 10 MB Speicherplatz
- Microsoft Windows XP (SP2), Vista oder Windows 7
- Mind. USB 1.1-kompatible Schnittstelle; USB 2.0-kompatible Schnittstelle empfohlen. Freier USB-Anschluss am PC oder aktiver USB-Hub. Funktioniert nicht an passivem Hub.

Für die PicoScope 5000er und 6000er-Serien empfehlen wir höhere Systemanforderungen, um die optimale Leistung zu erzielen. Bitte konsultieren Sie Ihr Handbuch zu den PicoScope 5000er oder 6000er-Serien, das gemeinsam mit der PicoScope-Software installiert wird, um Details zu erfahren.

## 2.5 Installation von PicoScope-Software und -Handbuch

#### 1) **Das Oszilloskop noch nicht an den PC anschließen!**

- 2) Legen Sie die Pico-CD in Ihr CD-ROM-Laufwerk ein. Sie sollte automatisch starten. (Gehen Sie andernfalls wie rechts beschrieben vor.)
- 3) Klicken Sie auf den Button "Software installieren".
- 4) Befolgen Sie die Anweisungen auf dem Bildschirm zur Installation von PicoScope 6.
- 5) Wenn das Oszilloskop mit einem Wechselstromadapter geliefert wird, schließen Sie den Adapter mit dem passenden Kabel oder Stecker an das Wechselstromnetz an. Verbinden Sie das Kabel des Adapters mit der Gleichstrom-Buchse an der Rückseite des Oszilloskops. Schalten Sie den Wechselstrom ein.
- 6) Schließen Sie das PC-gestützte Oszilloskop an den PC an (siehe Anschlussbild). Ignorieren Sie alle Warnmeldungen, die erscheinen, wie "Dieses Gerät kann eine höhere Leistung erzielen" oder "USB2-Gerät an USB1-Hub angeschlossen".
- 7) Der "Hardware-Assistent" wird ausgeführt. Folgen Sie den Anweisungen und wählen Sie "Nein", wenn der Assistent eine Verbindung zu Windows Update herstellen möchte, Erscheint eine Warnmeldung, dass der Windows Logo-Test nicht bestanden wurde, klicken Sie auf "Installation fortsetzen".
- 8) Bei einigen Produkten wird der "Hardware-Assistent" erneut ausgeführt. Wiederholen Sie in diesem Fall den vorherigen Schritt.
- 9) Klicken Sie auf die Windows Startschaltfläche, gehen Sie zu "Programme" und dann "Pico Technology". Wählen Sie nun "PicoScope", um mit PicoScope zu arbeiten.
- 10) Wenn Sie eine Oszilloskop-Prüfspitze am Oszilloskop angeschlossen haben, sollten Sie beim Berühren der Prüfspitze mit Ihrem Finger ein schwaches 50-Hz- oder 60-Hz-signal im Oszilloskopfenster sehen.

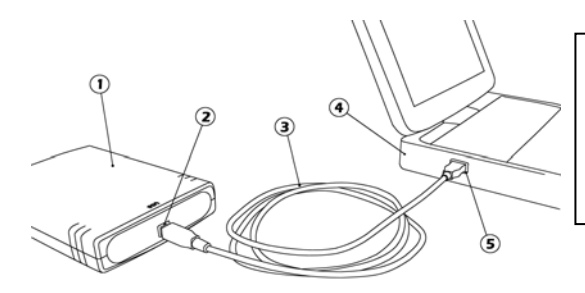

#### Legende:

- 1) Oszillsokop PicoScope
- 2) PicoScope USB-Anschluss
- 3) USB-Kabel
- 4) PC
- 5) USB-Anschluss des PCs
- 1) Drücken sie den Start-Button und wählen Sie Run... (öffnen)
- 2) Geben Sie **d:\pico** ein (wobei 'd:' Ihr CD-ROM Laufwerk ist)
- 3) Drücken Sie die **Enter**-Taste

#### 2.6 Kostenloser newsletter

Pico Technology versendet monatlich einen kostenlosen englischen Newsletter per E-mail. Dadurch erhalten Sie Informationen über neue Produkte, Software- Upgrades, Anwendungsbeispiele, Hinweise und Ratschläge. Ihre Email-Daten werden vertraulich behandelt und werden nicht an Dritte weitergegeben.

Für die Anmeldung besuchen Sie bitte die Seite:

#### **www.picotech.com/maillist.html**

#### 2.7 Software updates / ersatz verlorengegangener software

Die aktuellsten Versionen der gesamten Pico-Software können kostenlos von der Pico Web Site

**www.picotech.com**

geladen werden.

Wenn Sie eine neue CD benötigen, wenden Sie sich bitte an Pico Technology oder an Ihren Distributor. *Dieser Service kostet nur einen geringen Betrag.* 

#### 2.8 Schreiben sie Ihre eigene software

Die CD-ROM enthält alle Handbücher und Treiber, mit denen Sie auf einfache Weise Ihre eigenen Programme entwickeln können. Folgen Sie Punkt 2.5, um sie zu installieren.

#### 2.9 Eingangs-anschlüsse

Die installierten Produkt-Handbücher enthalten vollständige Beschreibungen über die Eingangs-Anschlüsse. Folgen sie Punkt 2.5, um sie zu installieren.

#### 2.10 Technische Daten

Das mit Ihrer Pico-Software installierte Produkthandbuch enthält bereits die neuesten technischen Daten für Ihr PicoScope-Oszilloskop. Wir empfehlen Ihnen, eine Kopie der Datentabelle auszudrucken und diese zum Nachschlagen innen auf der Rückseite dieser Anleitung zu befestigen.

#### 2.11 Technische unterstützung

Die Pico Technology Web Site enthält ebenfalls regelmäßig aktualisierte technische Beratung unter

#### **www.picotech.com/support**

Sowohl das Produkt-Handbuch als auch die Web Site enthalten die Telefon- /Fax- und E-mail-Kontaktdaten vom Pico Team für die technische Unterstützung.

# 3 Español

## 3.1 Introducción

Gracias por adquirir un producto de Pico Technology.

Esta guía explica cómo instalar el software y el manual del producto mediante el CD-ROM incluido.

El manual del producto proporciona información exhaustiva sobre el uso del producto y su software. Contiene toda la información necesaria para conectar y configurar el producto. El manual se instala en formato electrónico: si prefiere una copia impresa, consulte los archivos en formato PDF del CD-ROM.

## 3.2 Aviso de seguridad general

Antes de utilizar por primera vez el producto, le recomendamos encarecidamente que lea la información de seguridad general que se incluye a continuación, así como los avisos de seguridad específicos del manual del producto. Si el equipamiento no se utiliza tal como se especifica, los mecanismos de protección se pueden ver afectados negativamente. Esto podría producir desperfectos en el ordenador y/o causarle daños personales.

El manual del producto se instala en el ordenador junto con el software suministrado.

## Rango de entrada máximo

El rango de entrada máximo y la protección contra sobrecarga (cuando sea pertinente), pueden encontrarse en el manual del producto que se ha instalado en el ordenador. Utilice siempre el producto dentro del rango de entradas especificado. Es muy problable que usarlo fuera del rango de protección contra sobrecarga cause daños permanentes a la unidad.

## Voltajes de red eléctrica

Ningún producto de Pico está diseñado para utilizarlo con voltajes de red eléctrica. Para medir la red de suministro eléctrico, recomendamos usar una sonda aislante diferencial, como la TA041 de Pico Technology, que está diseñada específicamente para mediciones de alta tensión.

## Reparaciones

La unidad no contiene piezas reparables por el usuario: la reparación o calibrado de la unidad requiere equipamiento de pruebas especializado y debe llevarla a cabo Pico Technology o sus distribuidores autorizados.

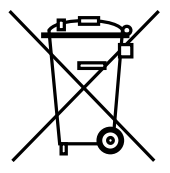

#### Toma de tierra de seguridad

La toma a tierra de cada producto se conecta directamente a la tierra de su ordenador a través del cable USB provisto. La razón es minimizar las interferencias. Utilice siempre el cable suministrado para conectar el producto al ordenador.

Al igual que ocurre con la mayoría de los osciloscopios y registradores de datos, debe tener especial cuidado en evitar conectar la entrada de toma de tierra de los productos a cualquier cosa que pueda tener algún voltaje distinto de la toma de tierra. Si no está seguro, utilice un medidor para comprobar que no existe voltaje apreciable de CA o CC. Si no lo hace, podría producir daños al producto y/o al ordenador y causarle daños personales.

Siempre debe asumir que el producto no dispone de toma de tierra de seguridad protectora. La configuración incorrecta y/o el uso en voltajes que estén fuera del rango de entrada máximo puede ser peligrosa.

## 3.3 Elementos incluidos con el PicoScope

Compruebe que el paquete de su osciloscopio para PC PicoScope contenga los siguientes elementos:

- 1 osciloscopio para PC PicoScope
- 1 cable USB
- 1 CD de software de Pico
- 1 adaptador de alimentación (sólo osciloscopios 320x, 520x, 640x)
- 1 guía de instalación

Algunos empaques de productos y kits de osciloscopio pueden contener artículos adicionales.

#### 3.4 Requisitos del sistema

Verifique que su ordenador cumpla los siguientes requisitos.

- PC Pentium o equivalente con 32 MB de RAM y 10 MB de espacio en disco como mínimo
- Microsoft Windows XP SP2, Vista o Windows 7
- Puerto compatible con USB 1.1 como mínimo. Se recomienda un puerto compatible con USB 2.0. Puerto USB libre en el PC o concentrador (hub) USB con alimentación. No funciona con un concentrador pasivo.

Para un mejor desempeño de la serie de osciloscopios PicoScope 5000 y 6000, recomendamos configuraciones de sistema más altas que esas. Por mayor información, refiérase al manual de usuario de las series PicoScope 5000 ó 6000, instalado conjuntamente con el software de PicoScope.

## 3.5 Instalación del software y el manual de PicoScope

#### 1) **¡No conecte el osciloscopio al PC todavía!**

- 2) Inserte el CD de Pico en la unidad de CD-ROM. Debe arrancar automáticamente. (Si no arranca, siga los pasos de la derecha).
- 3) Haga clic en el botón "Install Software".
- 4) Para instalar PicoScope 6, siga las instrucciones en pantalla.
- 5) Si el osciloscopio viene provisto con un adaptador de corriente AC, conéctelo a la salida de corriente utilizando el cable o terminal correcto. Conecte el cable del

Para iniciar manualmente el CD-ROM:

- 1) Pulse el botón Inicio y seleccione Ejecutar...
- 2) Escriba **d:\pico** (**d:** corresponde a la unidad de CD-ROM)
- 3) Pulse la tecla **Intro**

adaptador a la salida DC detrás del osciloscopio. Encienda el interruptor de corriente AC.

- 6) Conecte el osciloscopio para PC PicoScope al ordenador (vea el plano de conexiones más abajo). Ignore las advertencias que aparezcan, tales como "Este dispositivo puede funcionar más rápidamente" o "Dispositivo USB2 conectado a concentrador USB1".
- 7) Se ejecutará el asistente para nuevo hardware encontrado. Siga las instrucciones y, si el asistente le solicita conectarse a Windows Update, seleccione "No". Si aparece una advertencia relativa a la prueba del logotipo de Windows, haga clic en "Continuar".
- 8) Con algunos productos, el asistente para nuevo hardware encontrado se ejecutará nuevamente. En ese caso, repita el paso anterior.
- 9) Haga clic en el botón Inicio de Windows, vaya a "Programas" y luego "Pico Technology". Seleccione "PicoScope" para comenzar a usar el osciloscopio para PC PicoScope.
- 10) Si tiene una sonda conectada al osciloscopio, debería ver una pequeña señal de 50 ó 60 Hz en la ventana cuando toque la punta de la sonda con el dedo.

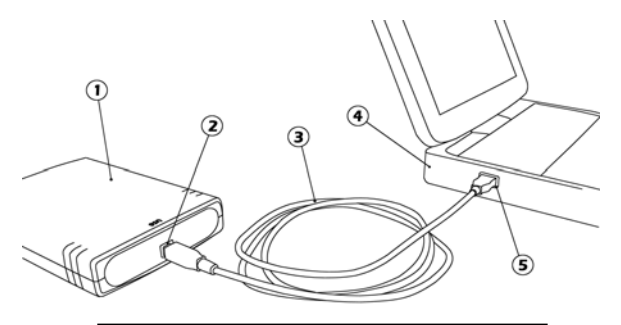

#### Clave:

- 1) Osciloscopio para PC PicoScope
- 2) Puerto USB del PicoScope
- 3) Cable USB
- 4) PC
- 5) Puerto USB del PC

## 3.6 Hoja informativa gratuita

Pico Technology envía por correo electrónico una hoja informativa mensual para ponerle al corriente respecto a nuevos productos, ampliaciones de software, notas, trucos y consejos sobre aplicaciones. Sus datos de correo electrónico son confidenciales y no se revelarán a terceros.

Si desea suscribirse, visite:

#### **www.picotech.com/maillist.html**

#### 3.7 Actualizaciones del software / sustitución de software perdido

En nuestro sitio web,

#### **www.picotech.com**,

encontrará y podrá descargar las versiones más recientes de todo el software de Pico.

Si precisa un nuevo CD, póngase en contacto con Pico Technology o con su distribuidor. *Este servicio puede suponerle un pequeño desembolso.*

#### 3.8 Escritura de su propio software

El CD-ROM contiene todos los manuales y controladores necesarios para que pueda desarrollar sus propios programas personalizados. Para instalarlos, siga las indicaciones de la sección 3.5.

## 3.9 Conexiones de entrada

Los manuales del producto instalados contienen las descripciones completas de las conexiones de entrada. Para instalarlas, siga las indicaciones de la sección 3.5.

#### 3.10 Especificaciones

El manual de producto que se instaló con su software de Pico contiene las especificaciones más recientes de su osciloscopio PicoScope. Recomendamos que imprima una copia de la tabla de la especificación y la pegue en el interior de la contratapa de esta guía, para referencia futura.

#### 3.11 Asistencia técnica

El sitio web de Pico Technology,

#### **www.picotech.com/support**

también contiene información de asistencia técnica actualizada periódicamente. Tanto el manual del producto como el sitio web incluyen información de contacto, por teléfono/fax y correo electrónico de nuestro equipo de asistencia técnica.

# 4 Français

## 4.1 Introduction

Nous vous remercions d'avoir choisi un produit de Pico Technology.

Ce guide explique comment installer les logiciels et le manuel relatifs à ce produit à l'aide du CD-ROM fourni.

Le manuel contient des centaines de pages d'informations sur l'exploitation de ce produit et de ses logiciels. Il est installé en format électronique : pour un exemplaire sur papier, voir la version PDF sur le CD-ROM.

## 4.2 Avertissement lié à la sécurité

Avant d'utiliser le produit pour la première fois, nous vous conseillons de lire attentivement les informations de sécurité générales qui suivent, ainsi que les informations de sécurité spécifiques au produit qui figurent dans votre manuel. En cas de non respect des consignes d'utilisation, la protection prévue pourrait ne plus être assurée. Vous pourriez alors endommager votre ordinateur et vous blesser ou blesser d'autres personnes.

Le manuel relatif à ce produit a été installé sur votre ordinateur dans le cadre de la procédure d'installation du logiciel.

### Alimentation

Vous trouverez les valeurs maximales d'alimentation autorisées et, le cas échéant, les informations de protection contre les surcharges, dans le manuel du produit installé sur votre ordinateur. Respectez toujours les valeurs d'alimentation admises lorsque vous faites fonctionner le produit. Tout fonctionnement en dehors de la fourchette de protection contre les surcharges pourrait endommager votre ordinateur de manière définitive.

## Tension du secteur

Aucun produit Pico n'est prévu pour fonctionner directement sur l'alimentation du secteur. Pour effectuer des mesures sur le secteur, nous vous recommandons d'utiliser une sonde d'isolation différentielle, comme la sonde Pico Technology TA041, spécialement conçue pour les mesures haute tension.

## Réparations

L'unité ne contient aucun élément remplaçable par l'utilisateur : la réparation ou l'étalonnage de l'unité nécessite un équipement de test spécial et doit être effectué par Pico Technology ou ses distributeurs agréés.

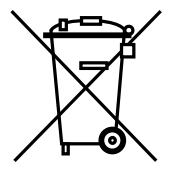

#### Raccordement à la terre

La masse de chaque produit est reliée directement à la terre de votre ordinateur, via le câble USB fourni. Cette disposition a pour but de minimiser les interférences. Utilisez toujours le câble fourni pour relier le produit à votre ordinateur.

Comme pour la plupart des oscilloscopes et collecteurs de données, évitez de mettre en contact la prise de terre du produit avec tout élément pouvant présenter une certaine tension, autre que la terre. Si vous avez un doute, vérifiez à l'aide d'un voltmètre l'absence de toute tension alternative ou continue. Le non respect de cette précaution pourrait endommager le produit et/ou l'ordinateur et blesser des personnes physiques.

Partez du principe que le produit n'est pas équipé d'une terre de protection. Une mauvaise configuration et/ou une utilisation en dehors de la plage de tensions autorisées présentent un danger.

## 4.3 Compris avec votre PicoScope

Veuillez vérifier que l'emballage de votre oscilloscope PicoScope pour PC comprend les éléments suivants :

- 1 oscilloscope PicoScope pour PC
- 1 câble USB
- 1 CD comprenant le logiciel Pico
- 1 adaptateur d'alimentation (uniquement pour les oscilloscopes 320x, 520x et 640x)
- 1 guide d'installation

Certains ensembles de produits et certains kits comprenant un oscilloscope et des accessoires peuvent contenir d'autres articles.

## 4.4 Exigences de système

Veuillez vérifier que votre ordinateur satisfait aux exigences suivantes.

- Pentium ou PC équivalent avec au minimum 32 Mo de RAM et un espace disque de 10 Mo
- Microsoft Windows XP SP2, Vista ou Windows 7
- Un port compatible avec au moins l'USB 1.1. Compatibilité du port avec l'USB 2.0 recommandée. Port USB libre sur le PC ou le répéteur multiport USB actif. Ne fonctionne pas avec un répéteur multiport passif.

Pour les oscilloscopes de la série PicoScope 5000 et 6000, nous recommandons des exigences de système plus importantes pour une meilleure performance. Veuillez consulter le guide d'utilisateur de votre PicoScope 5000 ou 6000, installé avec votre logiciel PicoScope, pour plus de renseignements.

## 4.5 Installation du logiciel PicoScope et manuel d'utilisation

- 1) **Ne branchez pas encore l'oscilloscope sur votre PC !**
- 2) Insérer Insérer le CD Pico dans votre lecteur de CD-ROM. Il devrait se lancer automatiquement. (si ce n'est pas le cas, suivre les étapes à droite de l'écran).
- 3) Cliquez sur le bouton «Install Software».
- 4) Suivez les instructions à l'écran pour installer PicoScope 6.
- 5) Si l'oscilloscope est accompagné d'un adaptateur CA, branchez l'adaptateur dans l'alimentation CA à l'aide d'un câble ou d'une fiche appropriée. Raccordez le fil de l'adaptateur à la prise CC à l'arrière de l'oscilloscope. Allumez le courant secteur.

Pour lancer manuellement le CD-ROM :

- 1) Appuyer sur la touche Start et selectionner Lancement
- 2) Taper **d:\pico** (lorsque **d:** correspond au lecteur de CD-ROM)
- 3) Appuyer sur la touche **Retour**
- 6) Branchez l'oscilloscope PicoScope pour PC sur le PC (cf. Schéma de branchement). Ignorez toute éventuelle mise en garde telle que « Ce dispositif peut fonctionner plus rapidement » ou « Dispositif USB2 branché sur répéteur multiport USB1 ».
- 7) L'assistant de « Nouveau matériel détecté » s'exécute. Suivez les instructions. Si l'assistant vous demande la connexion à la mise à jour de Windows (Update), sélectionnez « Non ». Si une mise en garde au sujet du test du Logo Windows s'affiche, cliquez sur « Continuer ».
- 8) Avec certains produits, l'assistant de « Nouveau matériel détecté » s'exécute à nouveau. Si tel est le cas, répétez l'étape précédente.
- 9) Cliquez sur le bouton Démarrer de Windows, allez à « Programmes », puis « Pico Technology », puis sélectionnez « PicoScope » pour commencer à utiliser le PicoScope.

Si une sonde pour oscilloscope est branchée sur l'oscilloscope, vous verrez un petit signal de 50 Hz ou 60 Hz dans la fenêtre de l'oscilloscope lorsque vous touchez le bout de la sonde avec votre doigt.

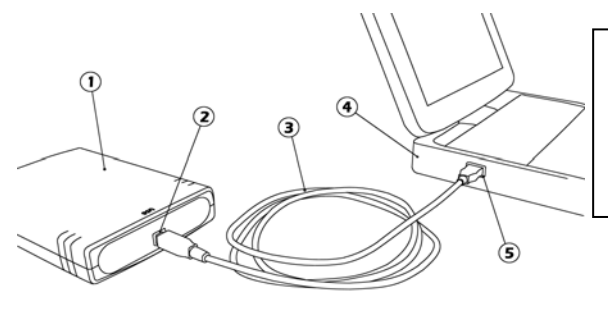

#### Légende :

- 1) Oscilloscope PicoScope
- 2) Port USB du PicoScope
- 3) Câble USB
- 4) PC
- 5) Port USB du PC

## 4.6 Bulletin d'informations gratuit

Pico Technology envoie un bulletin d'informations gratuit tous les mois par email, donnant les dernières nouvelles sur les nouveaux produits, les mises à niveau de logiciels, les notes sur les applications, des astuces et des conseils. Vos coordonnées e-mail restent confidentielles, et ne seront pas transmises à des tiers.

Pour s'inscrire, visiter notre site :

#### **www.picotech.com/maillist.html**

## 4.7 Mises à niveau / logiciels perdus

Les dernières versions de tous les logiciels Pico peuvent être téléchargées gratuitement de notre site web

#### **www.picotech.com**.

Pour toute demande de nouveaux CD, contacter Pico Technology ou le distributeur local. *Une somme modique pourra être demandée pour ce service*.

## 4.8 Conception de logiciels personnels

Le CD contient tous les manuels, les pilotes et des exemples permettant de concevoir ses propres logiciels. Voir section 4.5 pour l'installation.

#### 4.9 Voies d'entrée

Le manuel du produit installé contient des informations complètes sur les voies d'entrée. Voir section 4.5 pour l'installation.

#### 4.10 Spécifications

Le manuel du produit installé avec votre logiciel Pico contient les dernières spécifications concernant votre oscilloscope PicoScope. Nous vous recommandons d'imprimer une copie du tableau des spécifications et de l'agrafer à l'arrière de ce guide pour pouvoir vous y référer à l'avenir.

### 4.11 Support technique

Le site web de Pico Technology

#### **www.picotech.com/forum**

contient également un support technique mis à jour régulièrement. Le manuel du produit ainsi que notre site web renferment toutes les coordonnées de notre équipe de support.

## 5 Italiano

## 5.1 Introduzione

Grazie per avere acquistato un prodotto Pico.

Questa guida vi spiegherà come installare il software ed il manuale del prodotto utilizzando il CD-ROM fornito.

Il manuale del prodotto contiene centinaia di pagine con informazioni riguardanti l'utilizzo del prodotto e del suo software, sono incluse tutte le informazioni di cui necessitate per installare e configurare il prodotto. Il manuale sarà installato in formato elettronico, se preferite il formato cartaceo potrete consultare i files in formato PDF contenuti nel CD-ROM.

## 5.2 Avvertenza generale per la sicurezza

Si raccomanda di leggere le seguenti informazioni generali sulla sicurezza e anche le avvertenze per la sicurezza specifiche per il prodotto nel relativo manuale prima di utilizzare il prodotto per la prima volta. Se l'attrezzatura non viene utilizzata come specificato, la protezione fornita potrebbe essere danneggiata. Ciò potrebbe procurare danni al computer e/o lesioni alle persone.

Il manuale del prodotto viene installato sul computer in seguito all'installazione del software fornito.

## Intervallo massimo d'ingresso

L'intervallo massimo di ingresso e, se applicabile, la protezione da sovraccarico possono essere trovate nel manuale del prodotto installato sul computer. Utilizzare il prodotto sempre entro l'intervallo di ingresso specificato. Il funzionamento al di fuori dell'intervallo di protezione da sovraccarico può causare danni permanenti all'unità.

## Tensione di rete

Nessun prodotto Pico è progettato per l'utilizzo con la tensione di rete. Per misurare le tensioni di rete, si suggerisce di adoperare una sonda isolante differenziale, quale ad es. Pico Technology TA041, creata appositamente per rilevazioni ad alta tensione.

## Riparazioni

L'unità non contiene parti riparabili dall'utente: la riparazione o la calibrazione dell'unità richiede apparecchiature specialistiche di collaudo e devono essere eseguite dalla Pico Technology o dai distributori autorizzati.

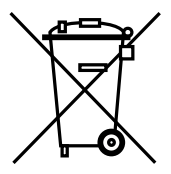

#### Messa a terra

La messa a terra di ogni prodotto è collegata direttamente alla terra del computer, tramite il cavo d'interconnessione fornito. Questo tipo di collegamento viene eseguito per ridurre al minimo le interferenze. Utilizzare sempre il cavo fornito per collegare il prodotto al computer.

Come per la maggior parte degli oscilloscopi e dei registratori di dati, è necessario fare attenzione a evitare di collegare la presa di terra del prodotto a oggetti la cui tensione possa essere diversa da quella di terra. In caso di dubbio, utilizzare un tester per controllare che non vi sia tensione significativa in CA o in CC. Il mancato controllo può provocare danni al prodotto e/o al computer e causare lesioni alle persone.

È necessario presumere che il prodotto non è dotato di una messa a terra di protezione. Una configurazione errata e/o l'utilizzo su tensioni al di fuori dell'intervallo di ingresso massimo possono essere pericolosi.

## 5.3 Incluso con PicoScope

Verificare che la confezione dell'oscilloscopio per PC PicoScope contenga i seguenti articoli:

- 1 oscilloscopio per PC PicoScope
- 1 cavo USB
- 1 CD con il software Pico
- 1 alimentatore (solo per gli oscilloscopi 320x, 520x, 640x)
- 1 guida per l'installazione

Alcune confezioni e pacchetti contenenti oscilloscopio e accessori possono includere attrezzature aggiuntive.

#### 5.4 Requisiti di sistema

Verificare che il computer soddisfi i seguenti requisiti.

- PC con Pentium o equivalente con almeno 32 MB di RAM e 10 MB di spazio libero su disco
- Microsoft Windows XP SP2, Vista o Windows 7
- Almeno una porta conforme USB 1.1. Si raccomanda una porta conforme USB 2.0. Una porta USB sul PC oppure un hub alimentato. Non funziona su un hub passivo.

Per quanto riguarda gli oscilloscopi PicoScope 5000 e 6000 Series, si consigliano migliori specifiche tecniche di sistema per ottenere rendimenti più vantaggiosi. Per maggiori dettagli, fare riferimento al manuale d'uso di PicoScope 5000 o 6000 Series installato con il software PicoScope.

## 5.5 Manuale e software di installazione PicoScope

## 1) **Non collegare subito l'oscilloscopio al PC.**

- 2) Inserire il CD Pico nell'unità CD-ROM. L'applicazione verrà avviata automaticamente (in caso contrario, seguire le istruzioni riportate a destra).
- 3) Fare click sul pulsante "Install Software" (Installazione Software).
- 4) Seguire le istruzioni a schermo per installare PicoScope 6.
- 5) Se l'oscilloscopio è fornito completo di adattatore di corrente alternata, collegare l'adattatore all'alimentazione in corrente

Avviamento manuale del CD-ROM:

- 1) 'Cliccare' sul bottone 'Start' e selezionare 'Esegui...'
- 2) Digitare: **d:\pico** (la lettera **d:** indica il Vostro drive CD-ROM)
- 3) Premete il tasto **Enter**

alternata utilizzando il cavo o la spina preposti. Con il filo, collegare l'adattatore alla presa il corrente continua che si trova dietro l'oscilloscopio. Premere l'interruttore di accensione della corrente alternata.

- 6) Collegare l'oscilloscopio per PC PicoScope al PC (fare riferimento allo schema delle connessioni). ignorare tutte le avvertenze del tipo "Questo dispositivo può funzionare più rapidamente" oppure "Un dispositivo USB2 è stato connesso a un hub USB1".
- 7) Verrà eseguita la procedura guidata "Nuovo componente hardware trovato". Seguire le istruzioni e se la procedura guidata richiede la connessione a Windows Update, selezionare "No". Se viene visualizzata un avviso sui test per il logo di Windows, fare clic su "Continua".
- 8) Con alcuni prodotti verrà nuovamente eseguita di nuovo la procedura guidata "Nuovo componente hardware trovato". In questo caso, ripetere il passo precedente.
- 9) Fare clic sul pulsante Start di Windows, selezionare "Programmi" quindi "Pico Technology", e "PicoScope" per iniziare a utilizzare PicoScope.
- 10) Se una sonda dell'oscilloscopio è connessa all'oscilloscopio, toccando la punta della sonda con un dito vedrete comparire nella finestra dell'oscilloscopio un piccolo segnale a 50 o 60 Hz.

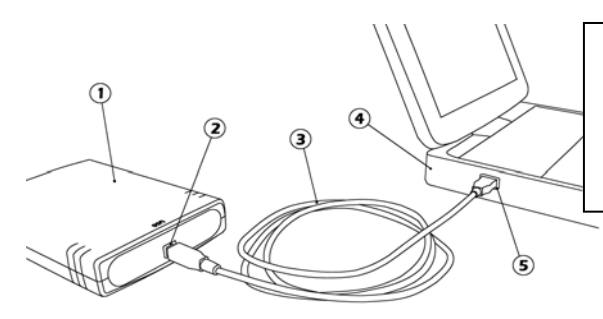

#### Legenda:

- 1) Oscilloscopio PicoScope
- 2) Porta USB di PicoScope
- 3) Cavo USB
- 4) PC
- 5) Porta USB del PC

### 5.6 Newsletter gratuita

Pico Technology spedisce mensilmente una newsletter gratuita via e-mail. Questa newsletter contiene informazioni riguardanti nuovi prodotti, aggiornamenti software, note su applicazioni, informazioni tecniche ed avvisi. I Vostri dati di posta elettronica sono considerati confidenziali e non saranno trasmessi ad altri.

Per aderire visitate il seguente indirizzo:

#### **www.picotech.com/maillist.html**

#### 5.7 Aggiornamenti software / reintegro di software perso

Le ultime versioni di tutti i software Pico Technology possono essere scaricati gratuitamente dal nostro sito all'indirizzo:

#### **www.picotech.com**

Se avete la necessità di ricevere un nuovo CD Vi preghiamo contattare Pico Technology o il Vostro distributore di zona. *Potreste ricevere un piccolo addebito per questo servizio.*

#### 5.8 Scrittura del vostro software applicativo

Il CD ROM contiene tutti i manuali e drivers che Vi permetteranno di sviluppare semplicemente le vostre applicazioni personalizzate, seguire il punto 5.5 per l'installazione.

#### 5.9 Connettori di ingresso

I manuali del prodotto contengono una descrizione completa dei connettori di ingresso, seguire il punto 5.5 per l'installazione.

## 5.10 Specifiche tecniche

Il manuale del prodotto installato con il software Pico contiene le specifiche tecniche aggiornate per l'oscilloscopio PicoScope. Si consiglia di stampare una copia della tabella delle specifiche tecniche e allegarla all'interno del retro copertina di questa guida come riferimento futuro.

#### 5.11 Supporto tecnico

Il sito web Pico Technology pubblica regolarmente un aggiornamento tecnico all'indirizzo

#### **www.picotech.com/support**

Il sito e il manuale contengono indirizzi e-mail, numeri telefonici e fax con i quali potrete contattare il nostro team di supporto tecnico.

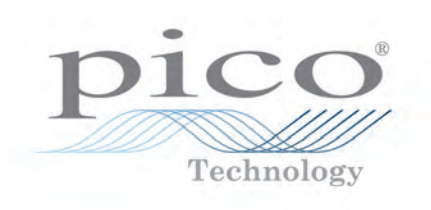